## **Accessing Files in New File Management System**

From the EIA homepage, log in. If you need your username/password, email EIA Staff.

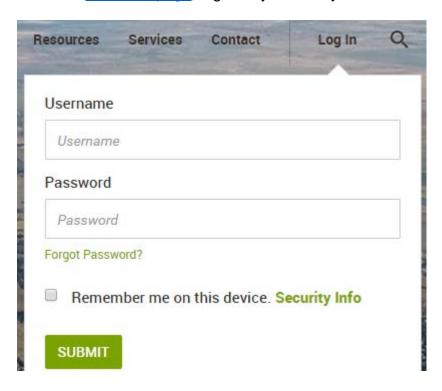

Click on **File Management System** under Member Tools on the right:

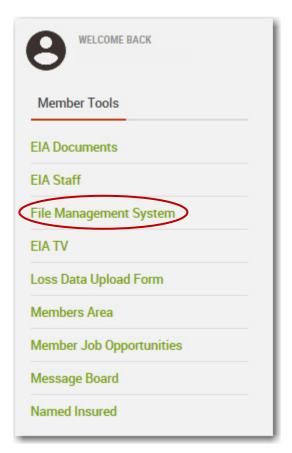

You will next see a listing of the various documents for your entity.

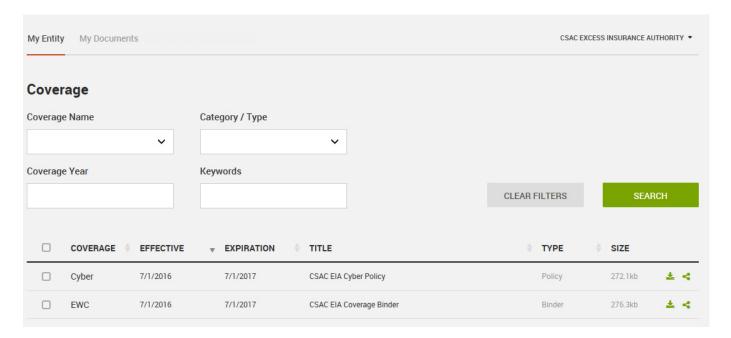

You can filter the files by **Coverage** types:

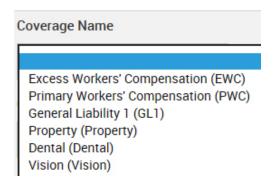

## Or by **Document** types:

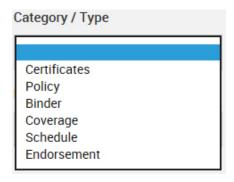

To open or download a document, click the download icon on the far right of the file's title.

For Meeting Documents (agendas, for example) click on the My Documents tab.

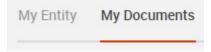